# **CROUSE-HINDS** SERIES

# InduTel IP4 Betriebsanleitung

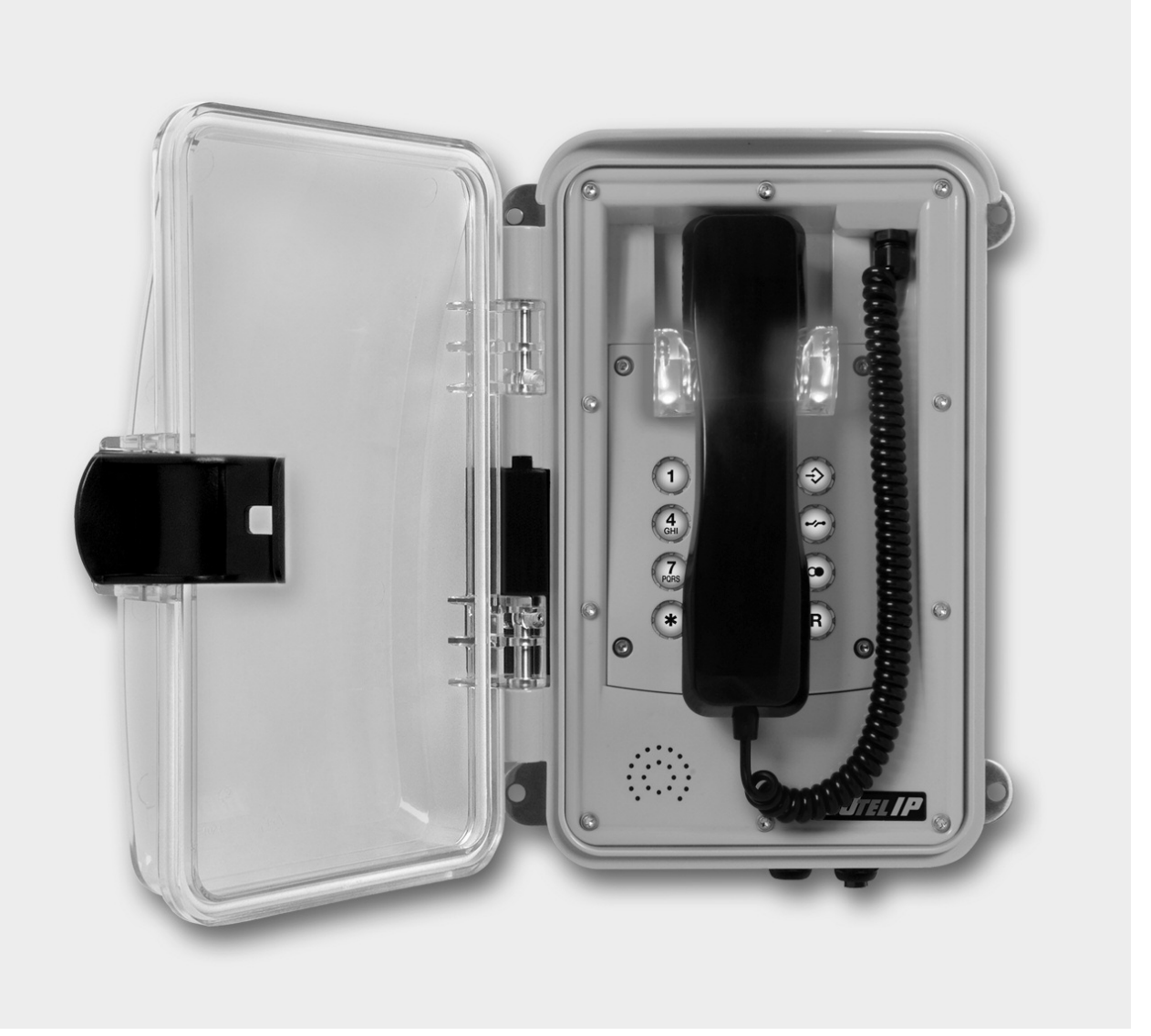

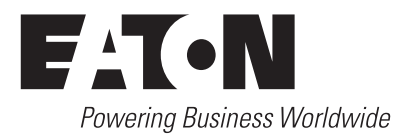

Warennamen werden ohne Gewährleistung der freien Verwendbarkeit benutzt. Fast alle Hardware- und Softwarebezeichnungen in diesem Handbuch sind gleichzeitig eingetragene Warenzeichen oder sollten als solche betrachtet werden.

Alle Rechte vorbehalten. Kein Teil dieses Handbuchs darf in irgendeiner Form (Druck, Fotokopie, Mikrofilm oder in einem anderen Verfahren) ohne ausdrückliche Genehmigung reproduziert oder unter Verwendung elektronischer Systeme verarbeitet, vervielfältigt oder verbreitet werden.

Bei der Zusammenstellung von Texten und Abbildungen sowie bei der Erstellung der Software wurde mit größter Sorgfalt vorgegangen. Trotzdem lassen sich Fehler nicht vollständig ausschließen. Diese Dokumentation wird daher unter Ausschluss jedweder Gewährleistung oder Zusicherung der Eignung für bestimmte Zwecke geliefert. FHF behält sich das Recht vor, diese Dokumentation ohne vorherige Ankündigung zu verbessern oder zu verändern.

Sollte es in dieser Bedienungsanleitung andere Angaben geben, als in der in Papierform beige-legten Betriebsanleitung, so gelten grundsätzlich diejenigen Angaben aus den beigefügten Betriebsanleitungen.

**Hinweis:** Vor der Installation des Gerätes ist diese Betriebsanleitung sorgfältig zu lesen. Der Verpackungsinhalt ist auf Vollständigkeit zu prüfen.

# **Inhaltsverzeichnis**

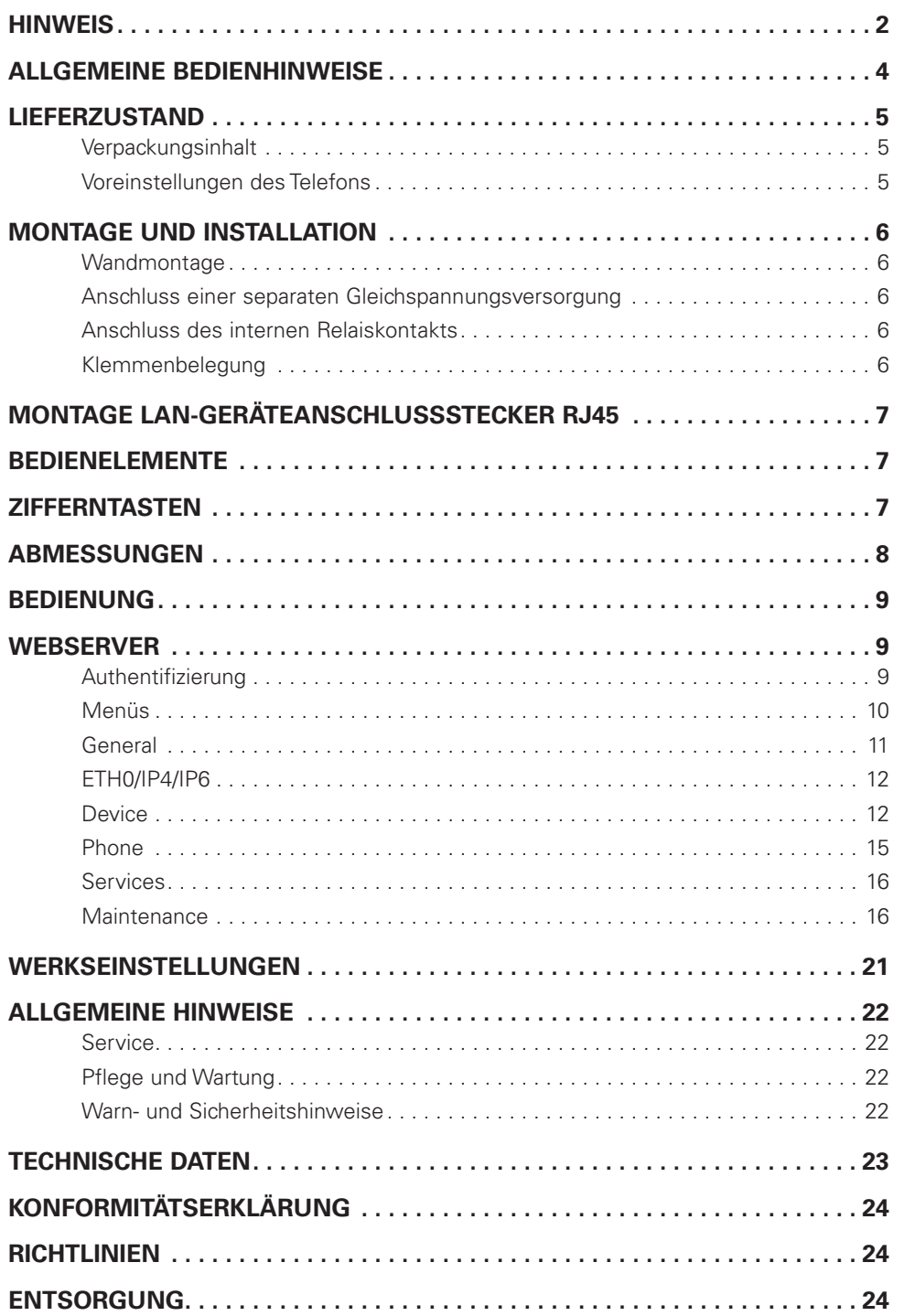

# **Allgemeine Bedienhinweise**

- 1. Sämtliche, in Abbildungen dieses Dokuments dargestellten IP-Adressen sind als Beispiele zu verstehen und variieren je nach Netzwerkstruktur und Setup.
- 2. Das InduTel IP ist ein VoIP (Voice over Internet Protocol) Telefon und wird an einem 10/100/1000 BaseT Ethernet-Netzwerk betrieben. Es stehen verschiedene Protokolle für die Verbindungen zur Verfügung. Die Bedienung entspricht der eines analogen Telefons.
- 3. Die Stromversorgung erfolgt über Power over Ethernet (PoE) aus dem Netzwerk oder über eine separate Gleichspannungsquelle. Es darf immer nur eine Versorgung angeschlossen sein.
- 4. Die Programmierung und Parametrierung erfolgt ausschließlich über den Webserver des Telefons. Dieser ist über den Standard Web-Browser eines PCs zu erreichen. Für den Zugang zum Webserver ist die Eingabe des Benutzernamens und des Passwortes notwendig. Die Werkseinstellung für Benutzername und Passwort sind:

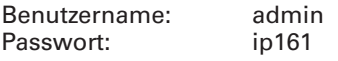

In der Voreinstellung befindet sich das Gerät im DHCP-Client Modus

- 5. Das Telefon besitzt eine Höreraufnahme mit Magnet-Kontakt als Gabelumschalter. Um eine bestehende Verbindung zu beenden, muss der Hörer aufgelegt werden. Zur Unterbrechung einer bestehenden Verbindung genügt es die Trenntaste im Tastenfeld zu drücken.
- 6. Die internen Relaiskontakte erlauben nur das Schalten von Spannungen bis 30 VAC oder 53 VDC. Der maximal zulässige Strom ist von der Betriebsart abhängig (vgl. Kapitel Technische Daten)
- 7. Der Netzwerk-Anschluss (LAN) erfolgt über einen Gehäusestecker.
- 8. Der Hörer des Telefons ist mit einer Streufeldspule zur Kopplung an Hörgeräte aus-gerüstet. Träger eines Hörgerätes mit induktivem Empfänger können das Signal der Hörkapsel direkt über das Hörgerät empfangen.

# **Lieferzustand**

### **Verpackungsinhalt**

- Telefon InduTel IP
- Diese Betriebsanleitung (optional)
- Secure Configuration Guidance Hinweise für einen sicheren Betrieb und zur Immunisierung gegen Cyberangriffe.
- LAN-Geräteanschlussstecker

### **Voreinstellungen des Telefons**

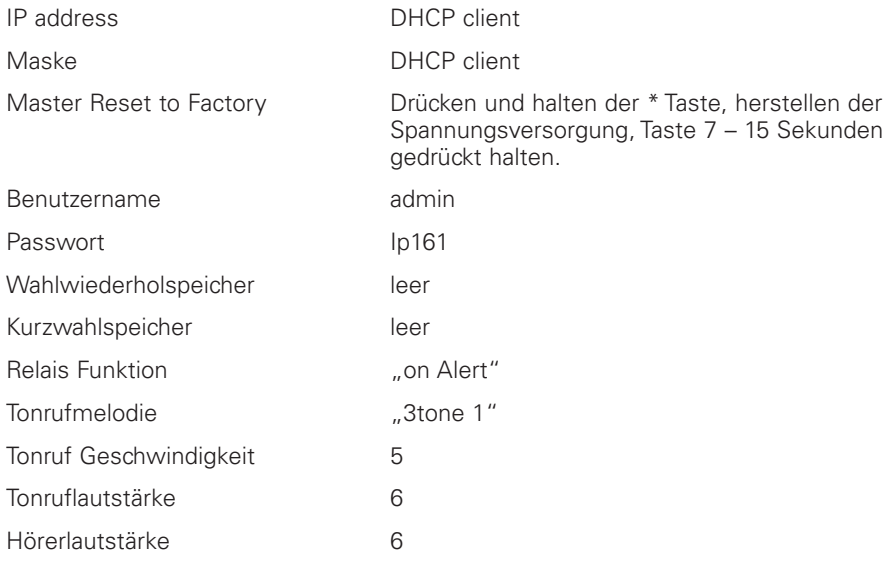

# **Montage und Installation**

Für den Betrieb des Gerätes ist eine IP-Adresse zwingend notwendig. Für die Ersteinrichtung muss diese von einem DHCP-Server bereitgestellt werden.

Benutzername und Passwort des Lieferzustands sollten aus Sicherheitsgründen geändert werden. (Weitere Hinweise siehe: Secure Configuartion Guidance) Die Montage des Telefons sollte nur durch qualifiziertes Fachpersonal durchgeführt werden.

### **Wandmontage**

Die Montage erfolgt auf einem festen und ebenen Untergrund.

Befestigen Sie das Telefon an der Wand oder einem geeigneten Ständerwerk mit vier Schrauben (bis max. Größe Ø 8 mm).

Nehmen Sie den Hörer ab. Schrauben Sie die Tastaturplatte ab. Führen Sie das bauseits vorhandene LAN-Kabel durch die Kabelverschraubung des Gehäuses, schlagen Sie den mitgelieferten LAN-Geräteanschlussstecker an und verbinden Sie diesen mit der RJ-45 Buchse X501 (siehe: Klemmenbelegung) im inneren des Telefons.

### **Anschluss einer separaten Gleichspannungsversorgung**

Wenn eine PoE Versorgung nicht verfügbar ist, kann das Telefon auch mit einer Gleichspannung von 24 V bis 48 V betrieben werden.

Nehmen Sie den Hörer ab. Schrauben Sie die Tastaturplatte ab (4mm Innensechskant). Führen Sie die Versorgungsleitung durch die Kabelverschraubung und legen Sie die zwei Anschlussdrähte auf die Klemmen 7 (+) und 8 (-) auf (siehe: Klemmenbelegung). Fixieren

### **Klemmenbelegung**

Die Klemmen 1 – 4 und X502 sind Modellabhängig und nicht bei allen Geräten vorhanden.

Anzugsdrehmoment Klemmen 1 – 8:

0,35 … 0,4 Nm

Sie die Versorgungsleitung mit der Kabelverschraubung. Achten Sie darauf, dass das Verbindungskabel zur Tastatur gesteckt ist. Legen Sie dann die Tastaturplatte wieder auf das Telefon und ziehen Sie sie mit vier Schrauben fest. Anschließend legen Sie den Hörer wieder auf.

Verwenden Sie nur Leitungen mit einem Manteldurchmesser von 5 bis 9 mm, da sonst der Schutzgrad IP 66 nicht gewährleistet ist. Wollen Sie gleichzeitig eine separate Gleichspannungsversorgung und den Relaiskontakt verwenden, müssen Sie ein vieradriges Kabel verwenden.

Werden separate Gleichspannungsversorgung und Anschluss des internen Relaiskontakts nicht benötigt, ist sicher zu stellen, dass sich das Abdichtungselement in der Kabelverschraubung befindet.

### **Anschluss des internen Relaiskontakts**

Nehmen Sie den Hörer ab. Schrauben Sie die Tastaturplatte ab (4mm Innensechskant). Führen Sie die Verbindungsleitung durch die Kabelverschraubung und legen Sie die zwei Anschlussdrähte auf die Klemmen 5 und 6 (siehe: Klemmenbelegung) auf. Fixieren Sie die Verbindungsleitung mit der Kabelverschraubung. Achten Sie darauf, dass das Verbindungskabel zur Tastatur gesteckt ist. Legen Sie dann die Tastaturplatte wieder auf das Telefon und ziehen Sie sie mit vier Schrauben fest. Anschließend legen Sie den Hörer wieder auf.

Verwenden Sie nur Leitungen mit einem Manteldurchmesser von 5 bis 9 mm, da sonst der Schutzgrad IP 66 nicht gewährleistet ist. Wollen Sie gleichzeitig eine separate Gleichspannungsversorgung und den Relaiskontakt verwenden, müssen Sie ein vieradriges Kabel verwenden.

Werden separate Gleichspannungsversorgung und Anschluss des internen Relaiskontakts nicht benötigt, ist sicher zu stellen, dass sich das Abdichtungselement in der Kabelverschraubung befindet.

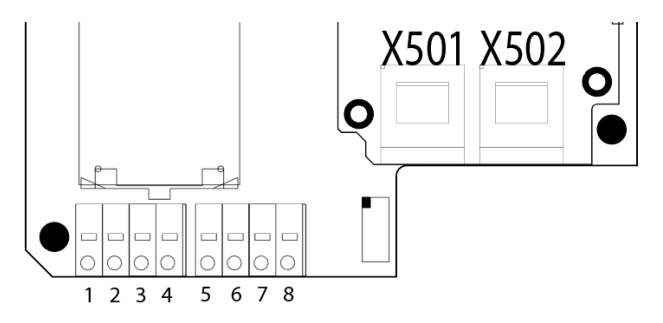

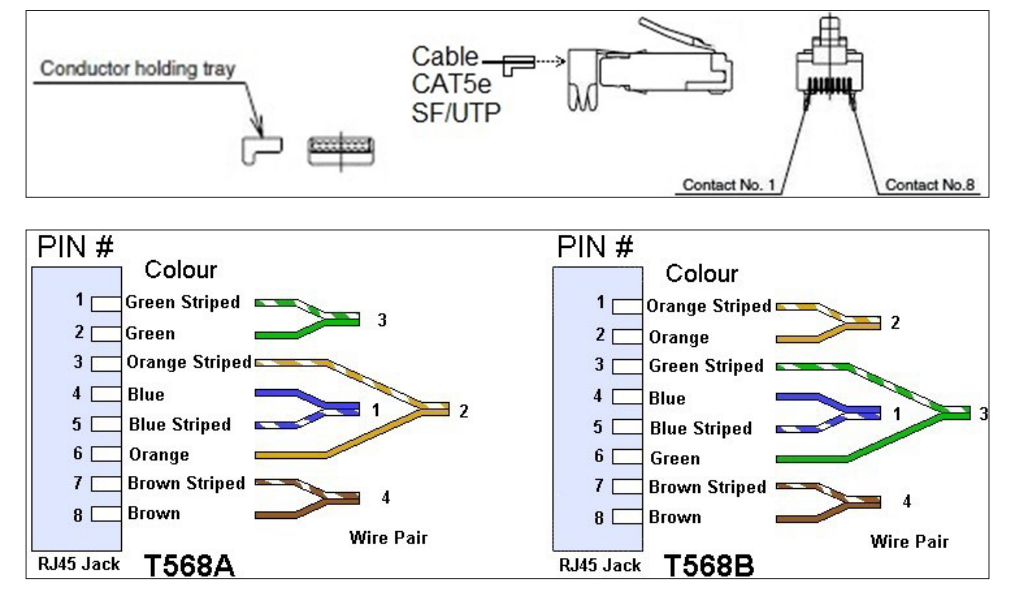

# **Montage LAN-Geräteanschlussstecker RJ45**

PIN-Belegung nach Beschaffenheit der Installation vor Ort auflegen.

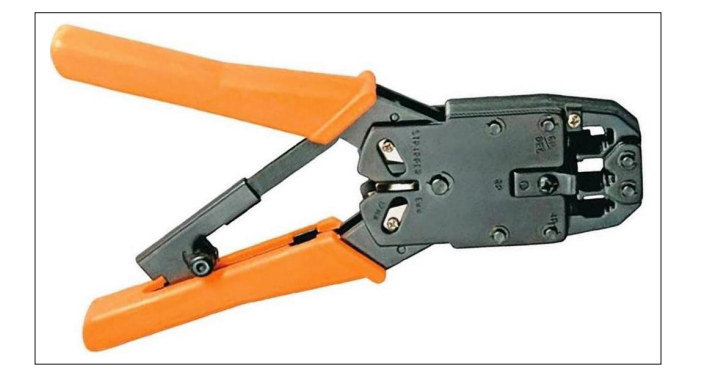

**Empfohlenes Werkzeug: LogiLink Crimpzange Universal**

**WZ0003**

### **Bedienelemente**

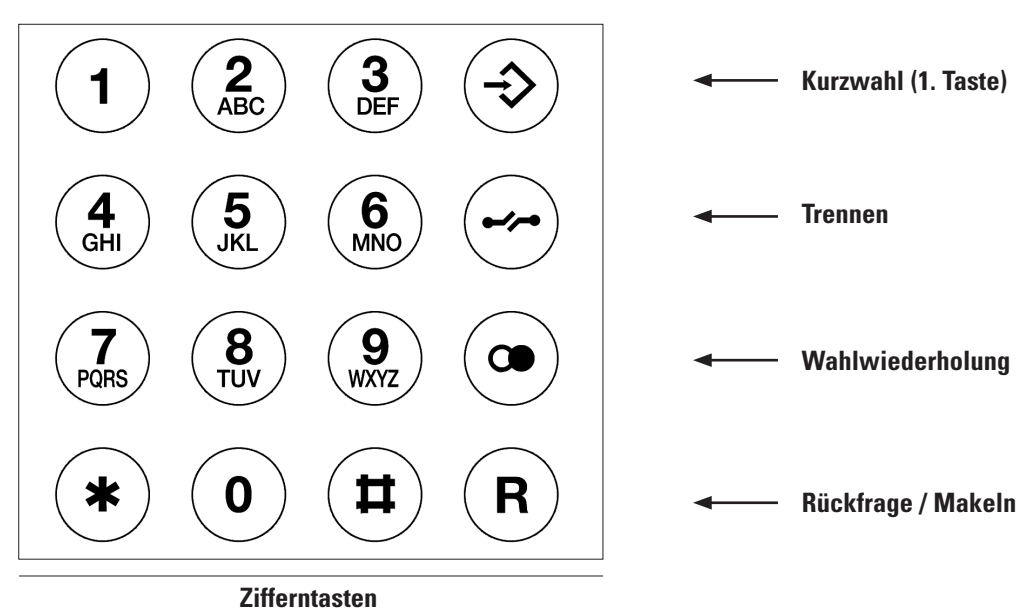

# **Abmessungen**

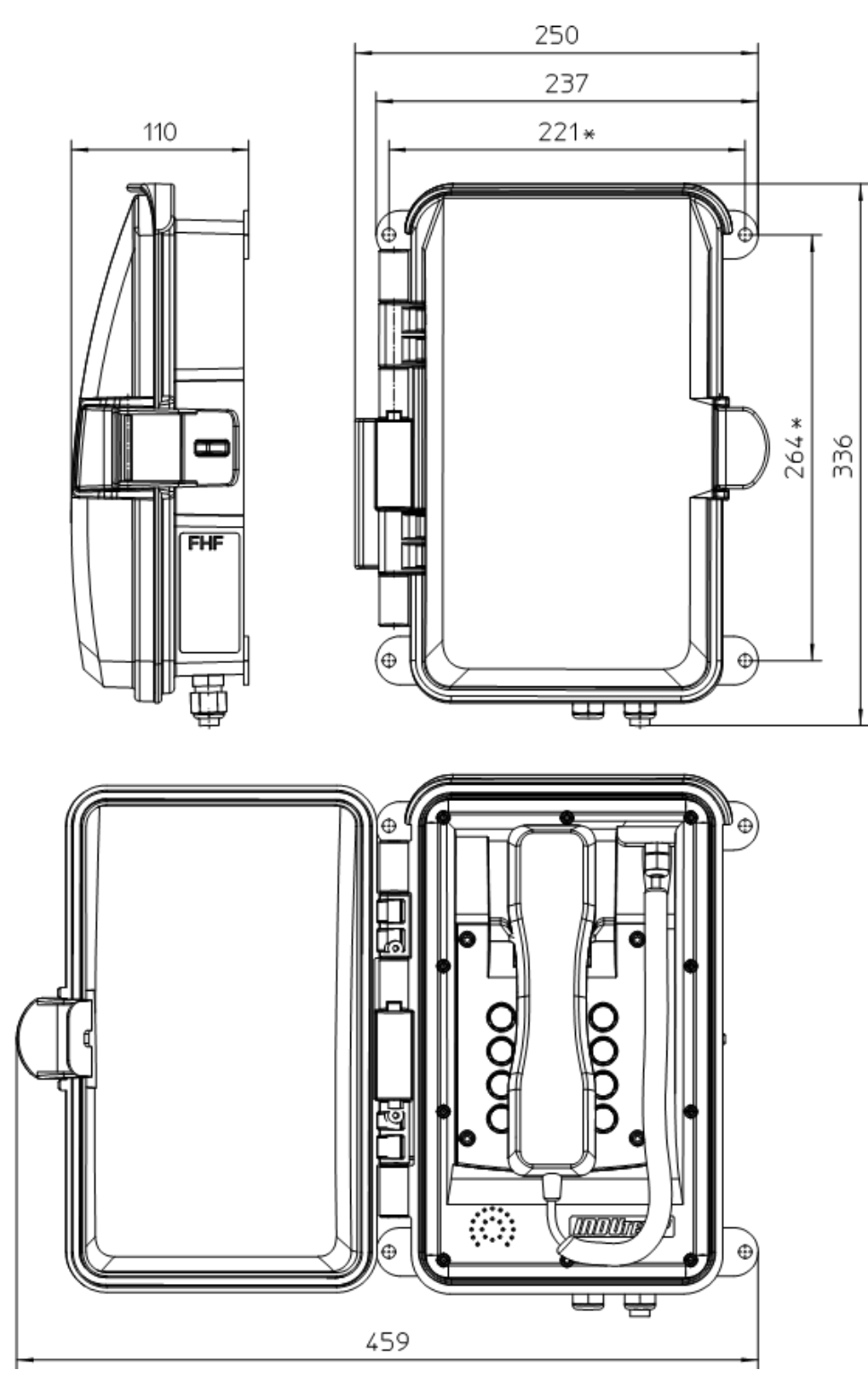

\* Bohrmaße

# **Bedienung**

### **Anrufen / Anruf entgegennehmen**

Wenn Sie den Hörer abnehmen, können Sie einen Anruf entgegennehmen oder einen Gesprächspartner anwählen.

### **Wählen**

Mit den Zifferntasten geben Sie die gewünschte Rufnummer ein. Nach dem Zustandekommen einer Verbindung, können Sie mit den Zifferntasten und der Stern- und Rautetaste Tonwahlsignale übermitteln.

Die Wahl erfolgt in sogenannter Blockwahl. Das heißt, die Ziffern müssen zügig nacheinander eingegeben werden. Nach einer bestimmten Pause erfolgt dann die Wahl der bisher eingegebenen Ziffern.

### **Webserver**

Dieser Abschnitt beschreibt die Administration/ Konfiguration des Telefons InduTel IP. Über den Webserver können sämtliche Funktionen und Eigenschaften des Telefons eingestellt werden. Der Webserver ist in englischer Sprache verfasst. Dies lässt sich nicht ändern.

#### **WICHTIG / ALLGEMEINER HINWEIS:**

**BEVOR PARAMETER WIRKSAM WERDEN MÜSSEN SIE MITTELS** "OK" ÜBERNOMMEN WERDEN.

### **Kurzwahl**

Mit der Taste $\circledast$  und einer nachfolgenden Zifferntaste können Sie Rufnummern wählen, die Sie vorher mit Hilfe des Webservers des InduTel IP's gespeichert haben.

### **Wahlwiederholung**

Nach Abheben des Hörers und drücken der Wahlwiederholtaste ( $\odot$ ) wird die zuletzt eingegebene Rufnummer automatisch gewählt, sofern das InduTel IP nicht neu gestartet worden ist.

#### **Trennen**

Wollen Sie ein Gespräch beenden und unmittelbar ein Neues beginnen, brauchen Sie den Hörer nicht aufzulegen, sondern drücken die Trenntaste  $(\widehat{\nabla})$ . Das Gerät befindet sich dann im Ruhezustand. Nachdem über die Zifferntasten eine neue Nummer eingegeben wurde drücken Sie die Wahlwiderholtaste (
· ). Die eingegebene Nummer wird gerufen.

### **Authentifizierung**

Der Zugang zum Webserver erfolgt über einen Webbrowser. Sie sollten eine aktuelle Version eines gebräuchlichen Webbrowsers verwenden.

Entnehmen Sie die IP-Adresse des Telefons Ihrem Netzwerkequipment. (bspw. DHCP-Server)

#### **WICHTIG / ALLGEMEINER HINWEIS:**

**Das Telefon leitet automatisch auf eine https://<ip> Verbindung um. Das hierzu verwendete Zertifikat ist von dem Gerät selbst ausgestellt. Der Vertrauensstatus muss im verwendeten Webbrowser angepasst werden.**

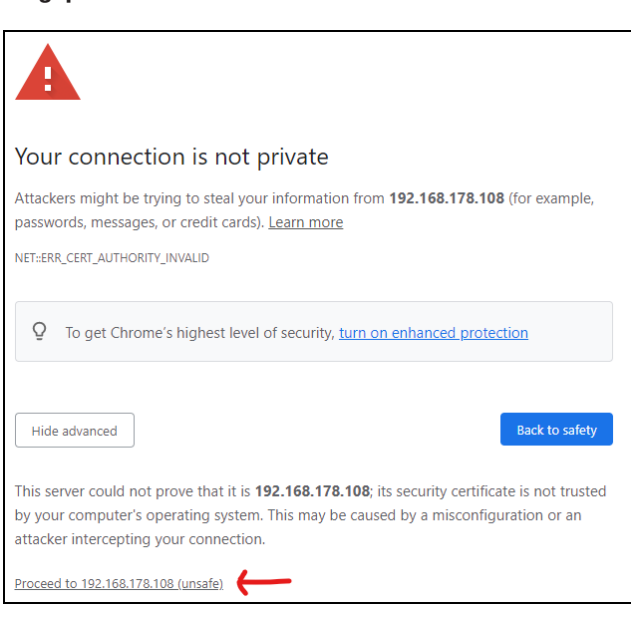

**Abbildung 1. Vom Gerät ausgestelltes Zertifikat beispielhaft im Browser Chrome**

Sie werden aufgefordert einen Benutzernamen und ein Passwort einzugeben.

Die Werkseinstellungen bezüglich Benutzername und Passwort sind:

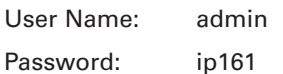

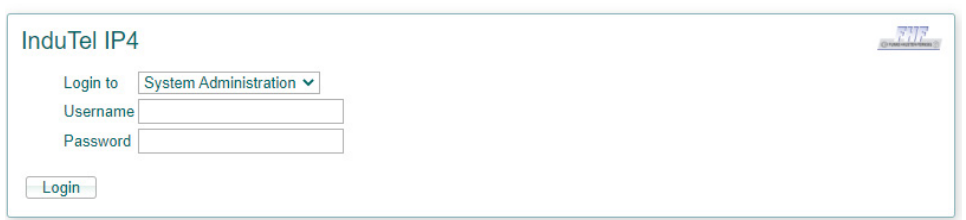

**Abbildung 2. Aufforderung zur Eingabe von Benutzernamen und Passwort**

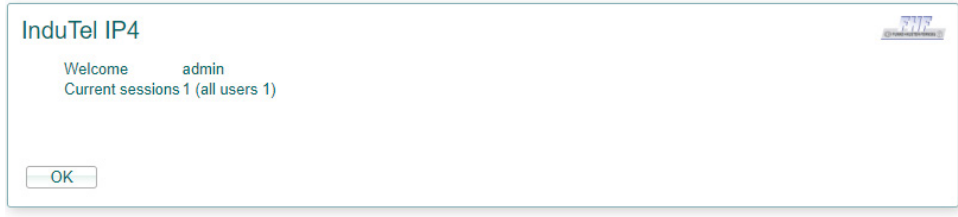

**Abbildung 3. Meldung nach erfolgreicher Anmeldung**

### **Menüs**

Da das InduTel IP ein Displayloses VoIP-Telefon ist werden sämtliche Einstellungen über den Webserver getätigt. Am Gerät selbst lassen sich keine Einstellungen vornehmen.

# **General**

#### **Info**

Haben Sie sich erfolgreich authentifiziert, gelangen Sie zum Hauptmenü "General" und dem Untermenü "Info".

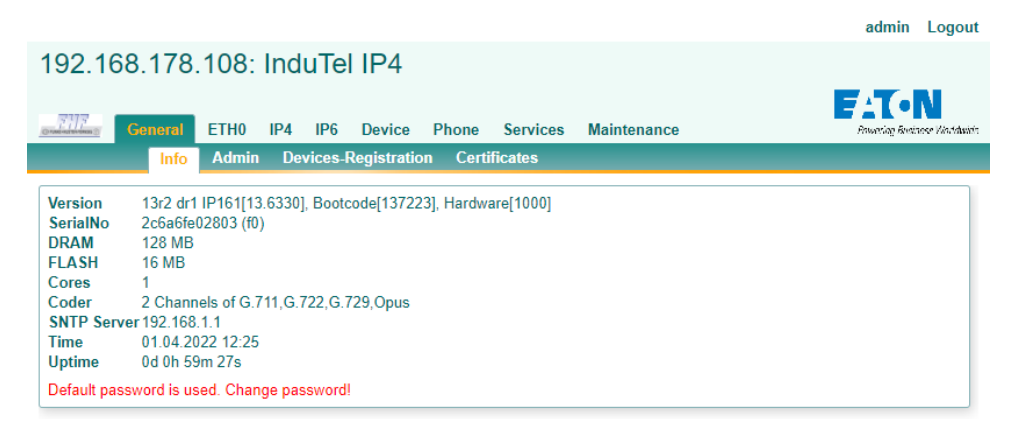

**Abbildung 4. General -> Info Seite des Telefons.**

#### **Admin**

In der Unterkategorie "Admin" (Abbildung 5) können Sie das Benutzerpasswort ändern. Das Passwort muss eine Mindestlänge von 6 Zeichen haben und mindestens eine Ziffer sowie einen Groß- und einen Kleinbuchstaben enthalten. Aus Sicherheitsgründen muss das Passwort zweimal eingegeben werden.

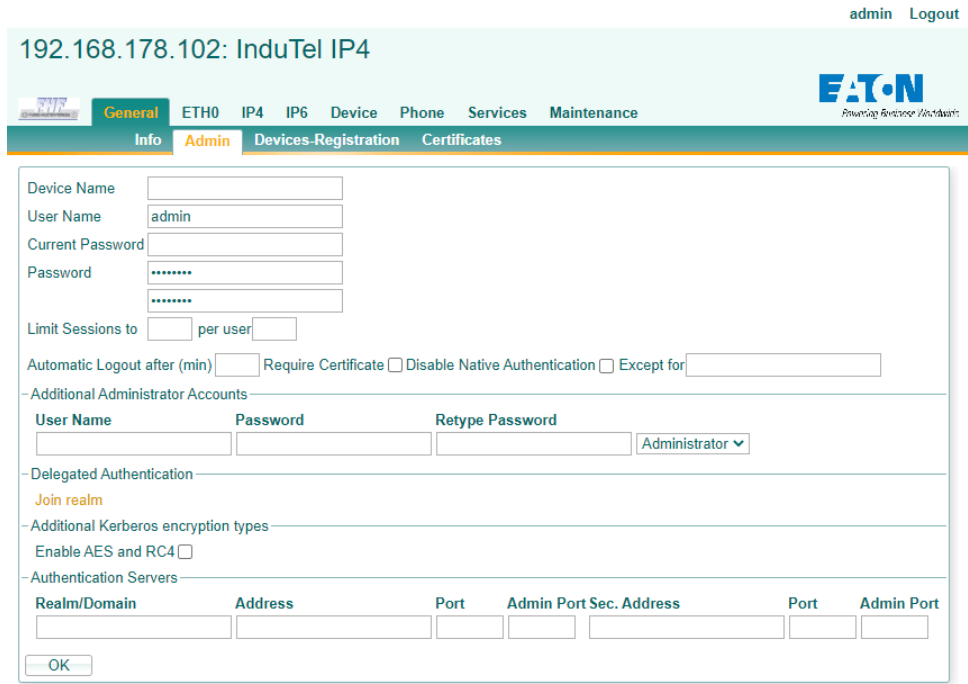

**Abbildung 5. Administrationsseite des Telefons**

# **ETH0/IP4/IP6**

In diesen Menüs können Sie Einstellungen entsprechend Ihren Netzwerkanforderungen vornehmen und sie zur Analyse bei Verbindungsproblemen heranziehen.

### **Device**

Das Menü Device bietet Gerätespezifische Einstellungen

### **Relays**

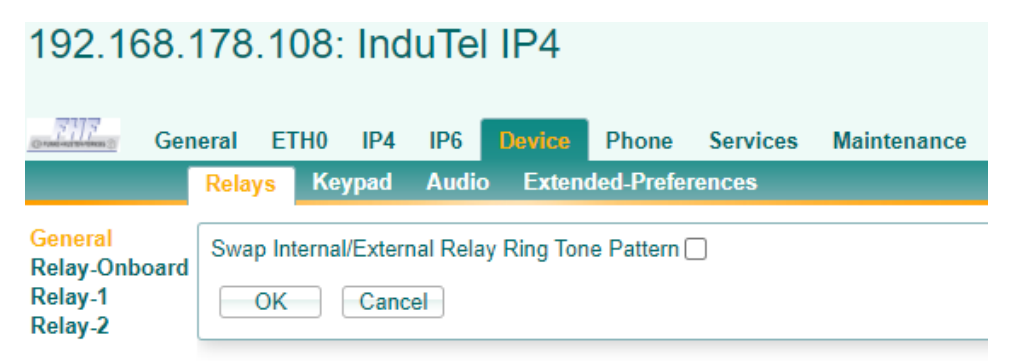

#### **Abbildung 6. Gerätespezifische Relaiseinstellungen**

Im Untermenü "Relays" (Abbildung 6) können Sie Einstellungen für das Onboard Relais sowie für Relais 1 und 2 vornehmen. (Relais 1 und 2 nicht bei allen Modellen). Im Lieferzustand ist der Modus "Alert on" (o. Abb.) aktiv.

## **Keypad**

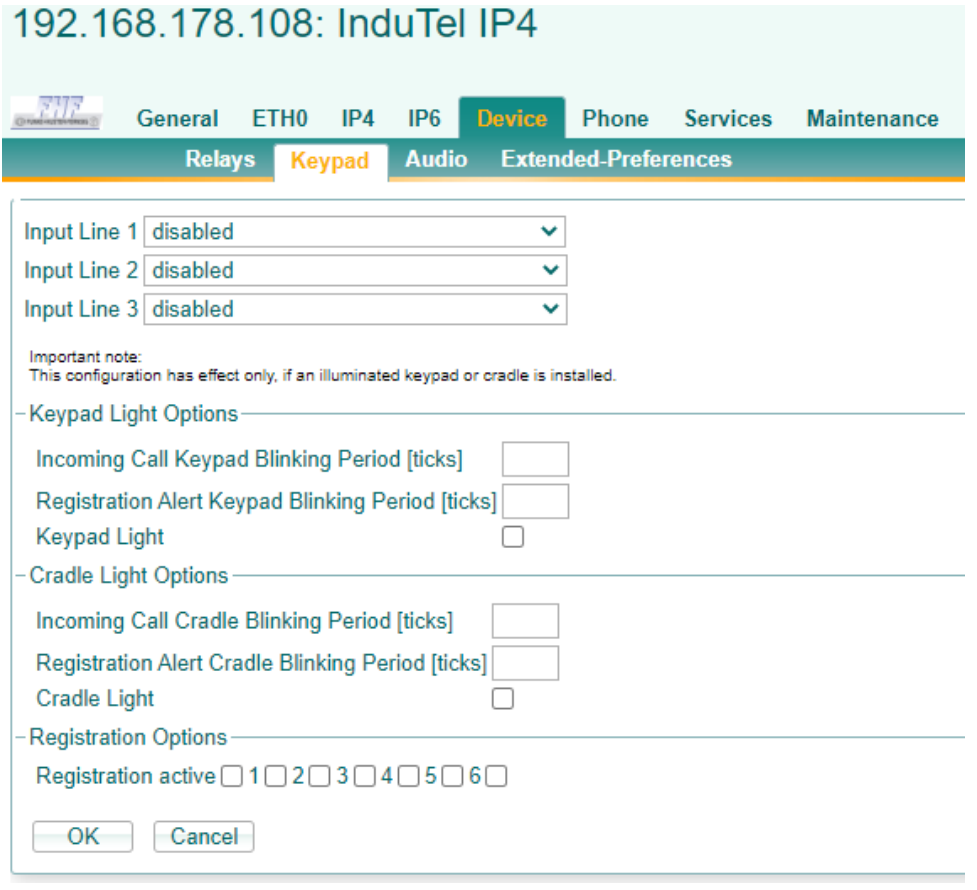

#### **Abbildung 7. Gerätespezifische Keypad Einstellungen**

Die Auswirkungen der Einstellungen in diesem Menü sind Modellabhängig.

Im Untermenü "Keypad" können Sie die Funktionen der drei potentialfreien Eingänge (nicht bei allen Modellen) festlegen. Bei Funktion "Function-Key" können Sie der Funktion im Menü Phone -> User-(1-6) -> Function-Keys (siehe: Phone) eine Aktion zuweisen. Des Weiteren könnne sie die Tastenbeleuchtung sowie die Beleuchtungsoption der Hörerauflage (beide Modellabhängig) mit Ereignissen am Telefon verbinden (Abbildung 7).

### **Audio**

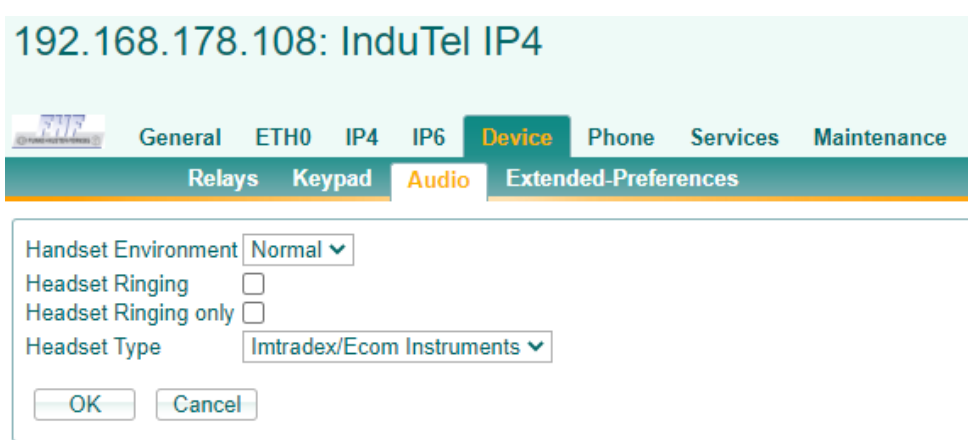

#### **Abbildung 8. Gerätespezifische Audioeinstellungen**

In dem Menü "Audio" können zusätzliche Einstellungen für Headset (Modellabhängig) und Hörer vorgenommen werden (Abbildung 8).

### **Extended-Preferences**

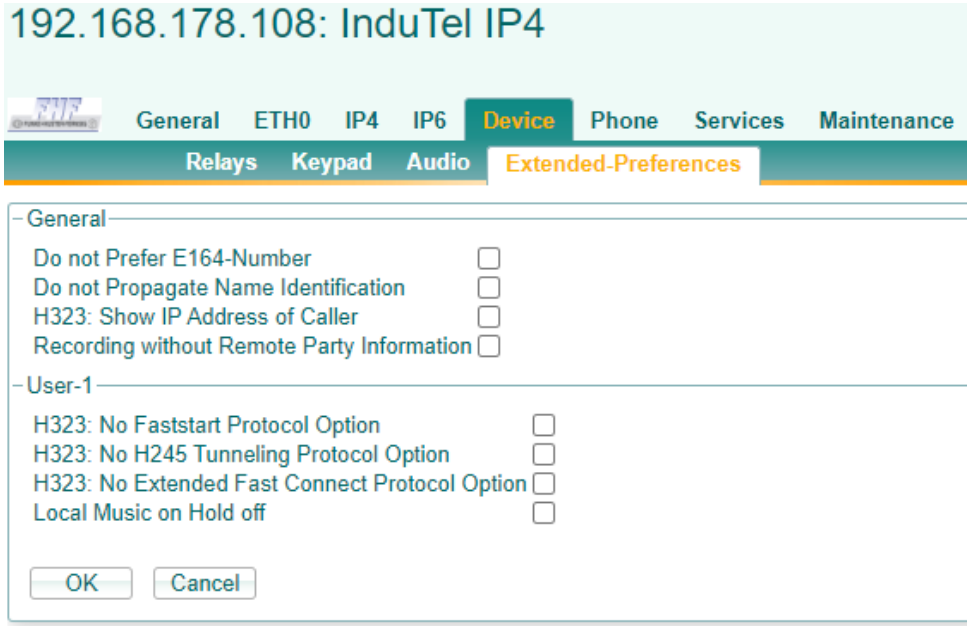

#### **Abbildung 9. Erweiterte Grundeinstellungen**

Im Menü Extended-Preferences (Abbildung 9) können erweiterte Einstellungen getätigt werden. Die Auswirkungen dieser Einstellungen sind Modell- und Systemabhängig.

### **Phone**

Unter dem Menüpunkt "Phone" können allgemeine Einstellungen wie Rufton, Direktwahl oder Konfigurationsschutz wie auch bis zu 6 Registrierungen eingestellt werden.

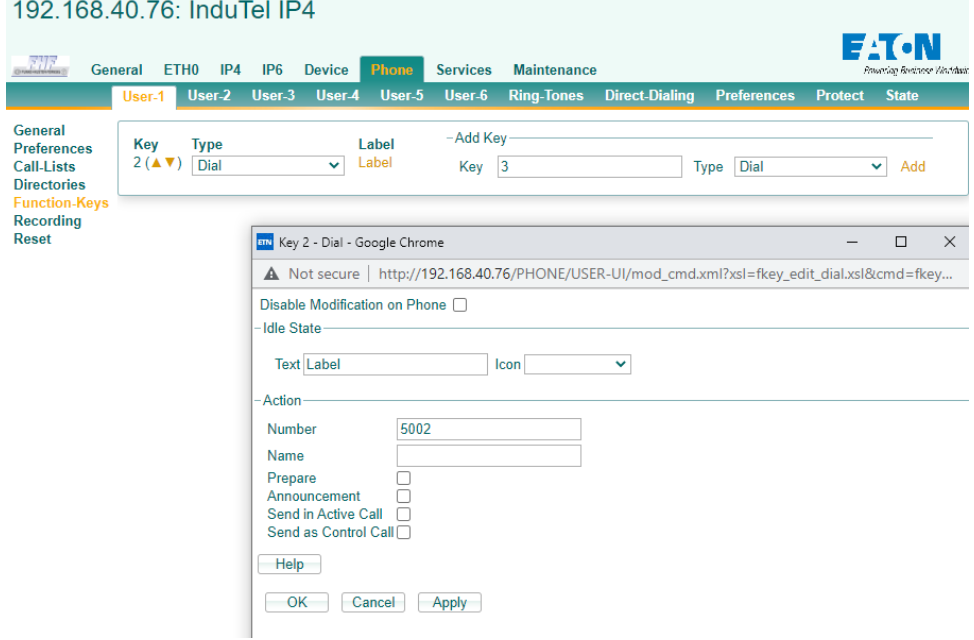

#### **Abbildung 10. Einrichten einer Kurzwahl am Beispiel von Taste 2.**

Unter dem Menüpunkt "Function-Keys" kann den Tasten 0-9 eine Kurzwahl, wie unter Punkt Kurzwahl erwähnt, zugeordnet werden. Abbildung 10 zeigt beispielhaft wie der Taste "2" die Kurzwahl "5002" und der Text "Label" zugewiesen wird. Es gilt zu beachten, dass die Taste @dem Key-Wert "10" entspricht.

#### **Volumes**

In dem Untermenü "Volumes" (abhängig vom Modell) kann die Lautstärke des Hörers sowie die des Lautsprechers verändert werden. Abbildung 11 zeigt die Werkseinstellung.

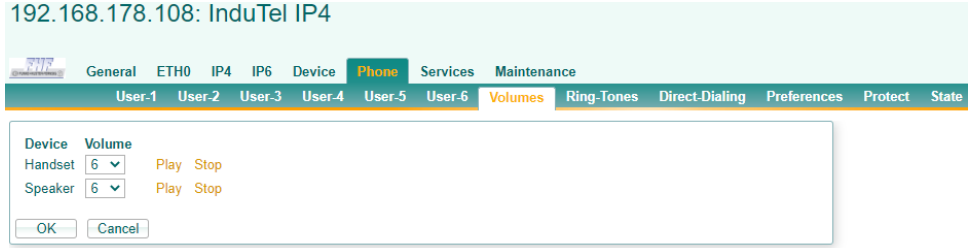

#### **Abbildung 11. Einstellung von Hörer- und Ruftonlautstärke.**

Die Einstellung der Ruftonlautstärke kann pro Anmeldung eingestellt werden (Untermenü "User-#").

### **Services**

Im Menü "Services" können die Dienste, die das Gerät bereitstellt, den gewünschten Gegebenheiten angepasst werden. Darüber hinaus befinden sich auch Einstellungen für automatische Update und Log-Funktionen in diesem Menü.

### **Maintenance**

Unter dem Menüpunkt "Maintenance" finden Sie Werkzeuge zur Diagnose von Verbindungsproblemen ("Diagnostics"), manuelle Upload und Download Möglichkeiten sowie eine Debug-Funktionalität.

Ein besonderer Hinweis zur Kommandozeile (Maintenance->Diagnostics->Command)!

Im Lieferzustand ist eine automatische Umleitung auf das https-Protokoll sowie ein session basiertes Log-In aktiviert. Im session basierten Log-In ist ein Ausführen von Kommandos nur im "Debug"-Modus möglich. Abbildung 12 zeigt beispielhaft eine Fehlermeldung bei nicht aktiviertem "Debug"-Modus.

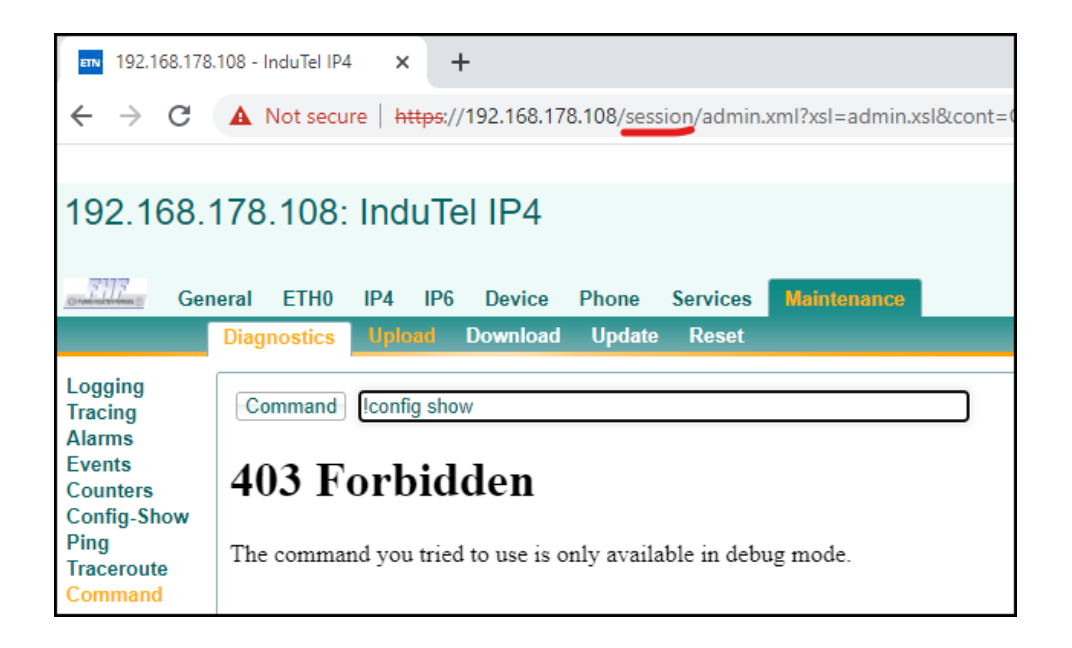

#### **Abbildung 12. Kommandos lassen sich im session basierten Log-In nicht ausführen.**

Um diesen zu aktivieren gehen Sie bitte wie folgt vor (Abbildung 13 bis Abbildung 19): Löschen Sie den Teil "/session" in der Adresszeile des Browsers und bestätigen Sie die neue Adresse.

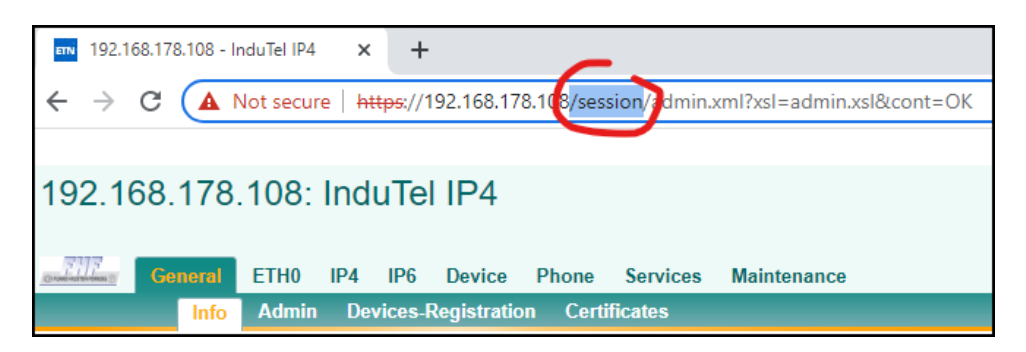

**Abbildung 13. "/session" aus dem URL entfernen.**

Wenn Sie jetzt auf die Seite Maintenance->Diagnostics->Config-Show navigieren, werden Sie zur erneuten Eingabe des Benutzernamens und des Passwortes aufgefordert.

Melden Sie sich erneut an.

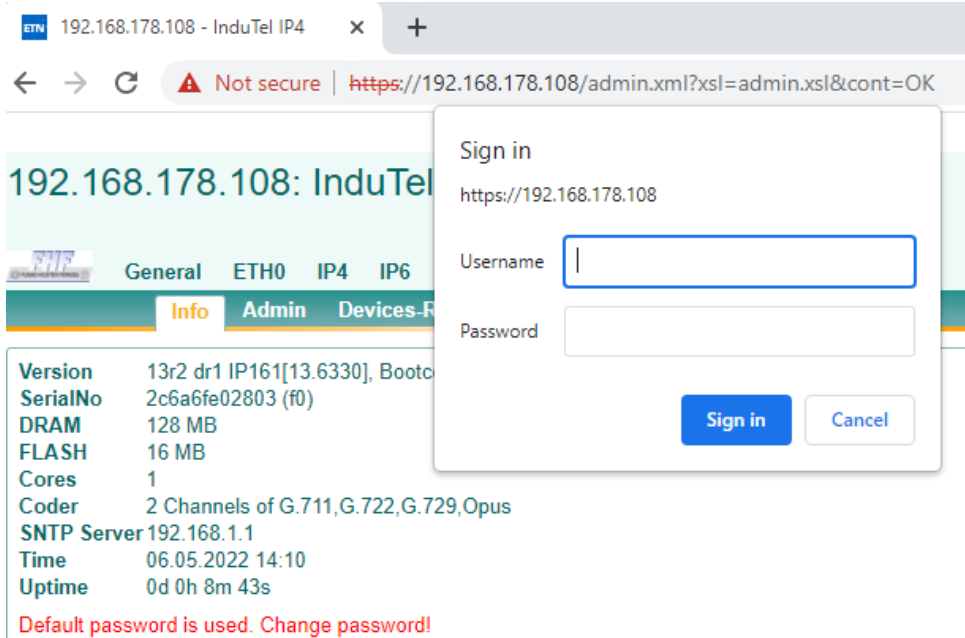

#### **Abbildung 14. Erneute Anmeldung außerhalb der "Session"**

Prüfen sie die Konfiguration des CPU-Moduls.

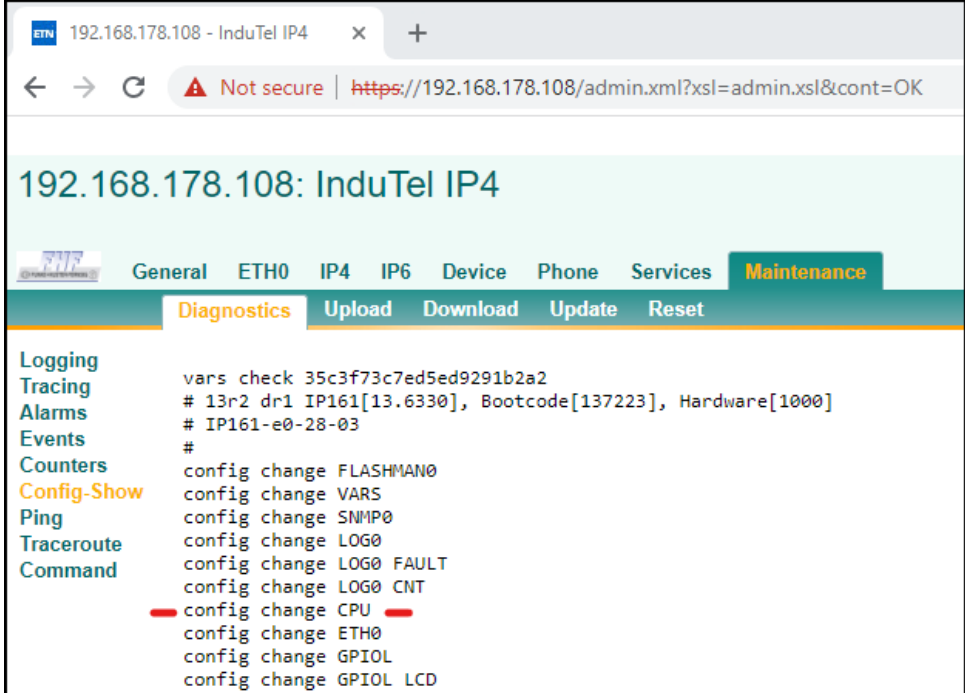

**Abbildung 15. Beispielkonfiguration CPU**

### Eaton InduTel IP4 Bedienungsanleitung

Kopieren Sie die gesamte Zeile (hier: config change CPU)

Wählen Sie den Menüpunkt "Command" an, geben Sie ein Anführungszeichen "!" in das Eingabefeld und fügen Sie die kopierte Zeile dahinter ein. Lassen Sie die Zeile mit " / debug" enden und klicken Sie auf den Button "Command"

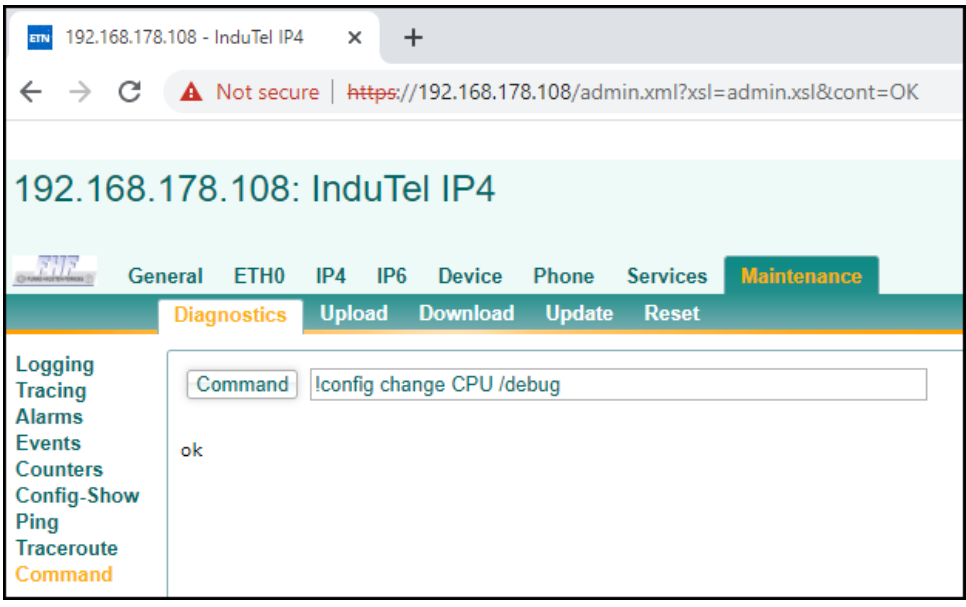

#### **Abbildung 16. Bestätigung nach absetzen des "config change" Kommandos**

Die Bestätigung "ok" erscheint.

Führen Sie anschließen die Befehle

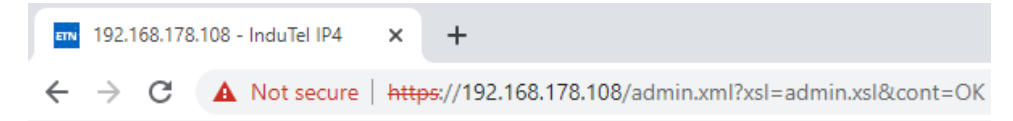

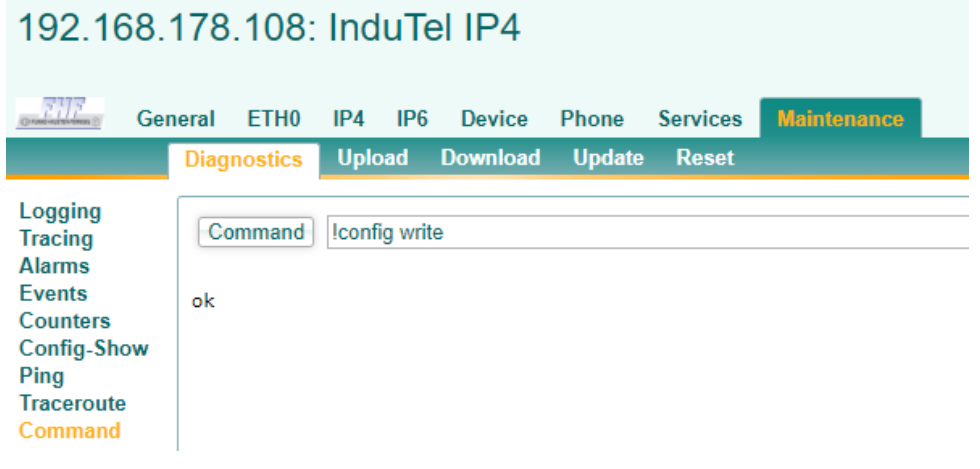

und

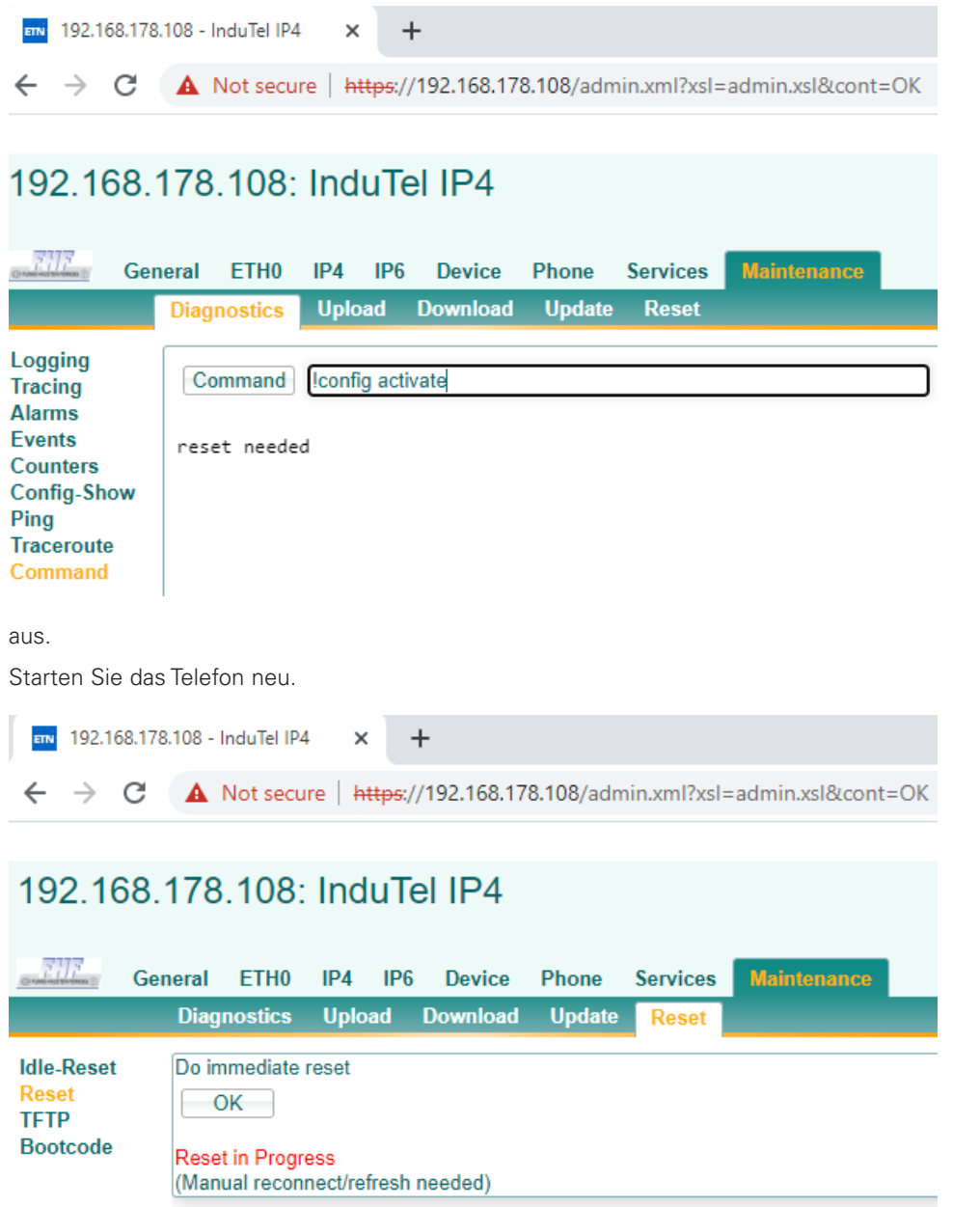

#### **Abbildung 17. Reset gestartet**

Starten Sie Ihren Browser neu und melden Sie sich erneut am Gerät an.

Auf der Seite Maintenance->Diagnostics->Config-Show können Sie sehen ob der Debug Modus aktiv ist.

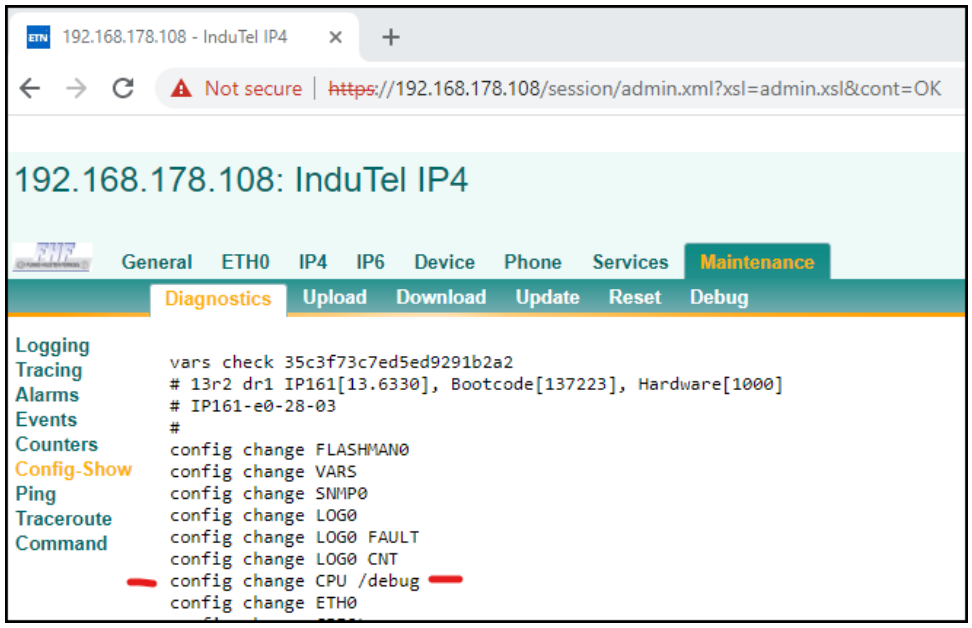

#### **Abbildung 18. Beispielkonfiguration, "/debug" eingeschaltet**

Nun können Kommandos auch innerhalb einer session ausgeführt werden.

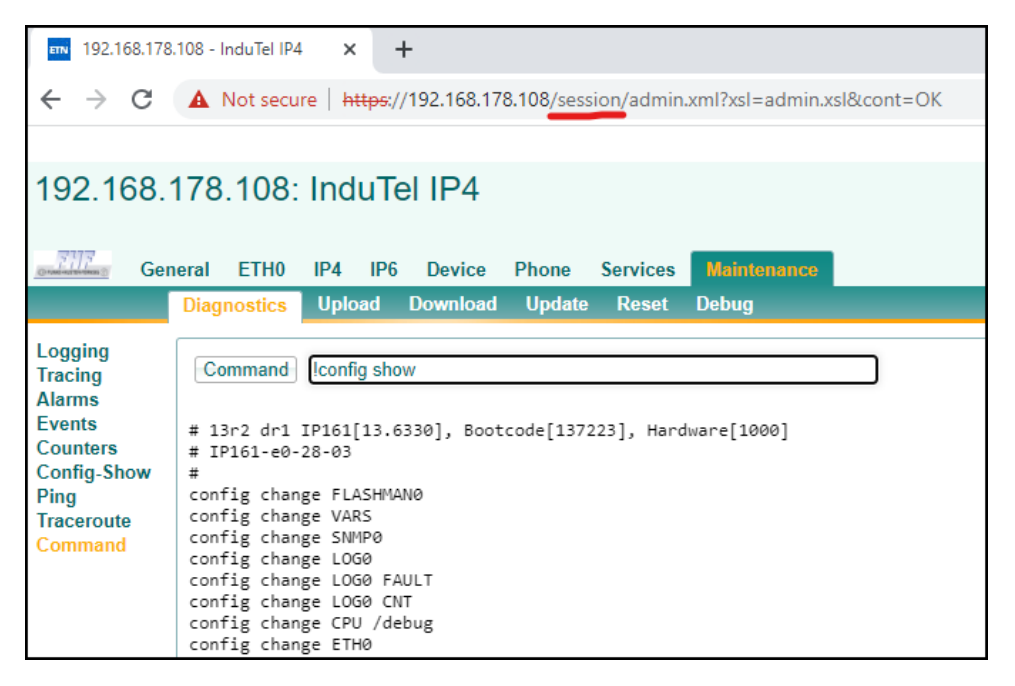

#### **Abbildung 19. Kommandozeile innerhalb einer "Session"**

Um den Debug Modus zu beenden können Sie die Werkseinstellungen wiederherstellen, oder den Zusatz " /debug" aus der Konfiguration des CPU-Moduls entfernen. Kopieren Sie hierzu, wie oben beschrieben, die Zeile "config change CPU ..." allerdings ohne den Zusatz "/debug". Führen Sie nacheinander die Befehle "!config change CPU ...", "!config write" und "!config activate" aus und starten Sie im Anschluss das Gerät neu.

# **Werkseinstellungen**

Um das Gerät auf Werkseinstellungen zurück zu setzen trennen Sie die Stromversorgung, drü⊛en und halten Sie die Taste, stellen Sie die Stromversorgung wieder her und halten Sie die Taste für 7 – 10 Sekunden gedrückt (Einige PoE Versorgungen benötigen etwas Zeit um die Spannungsversorgung einzuschalten. Diese Vorlaufzeit muss der Haltezeit hinzugerechnet werden.)

Halten Sie die Taste nicht lange genug gedrückt kann es sein, dass das Telefon den BOOTCODE mit einer minimalen Firmware startet. Abbildung 20 zeigt einen gestarteten BOOTCODE.

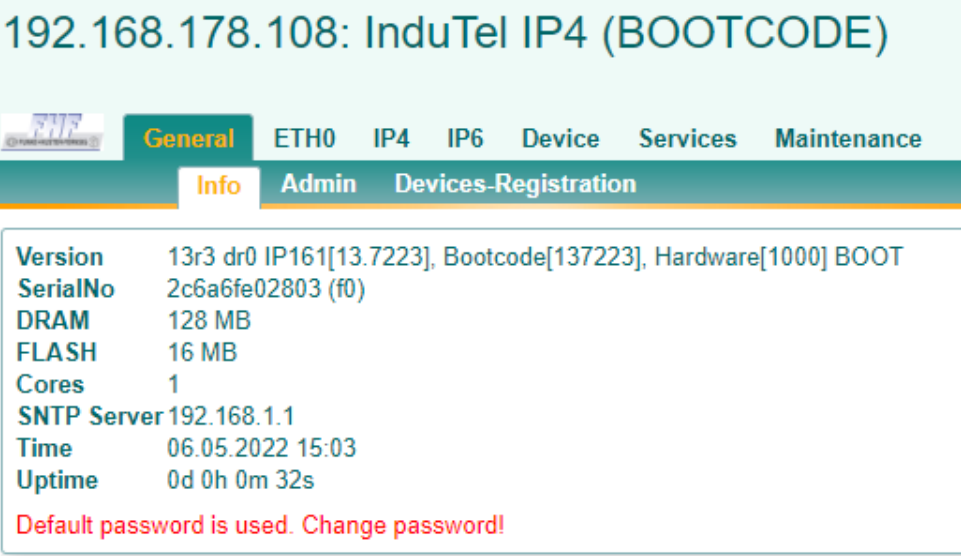

#### **Abbildung 20. Gestartetes Minimalsystem**

In diesem Modus ist die Telefoniefunktion sowie entsprechende Einstellungen nicht verfügbar.

Um in den normalen Modus zurück zu gelangen starten Sie das Telefon erneut.

# **Allgemeine Hinweise**

#### **Service**

Sie haben ein modernes FHF-Produkt erworben, das einer sorgfältigen Qualitätskontrolle unterliegt. Haben Sie Fragen zum Telefon oder liegt ein Störfall vor – auch nach der Garantiezeit – wenden Sie sich bitte an FHF. Halten Sie dafür Typbezeichnung und Artikelnummer bereit (Diese Angaben entnehmen Sie bitte dem Typenschild).

Diese Bedienungsanleitung wurde mit größter Sorgfalt erstellt dennoch können sich Fehler eingeschlichen haben. Änderungen die der Berichtigung oder dem technischen Fortschritt dienen bleiben dem Hersteller, auch ohne vorherige Ankündigung, vorbehalten. Bitte prüfen Sie in regelmäßigen Abständen die Webseite.

### **Pflege und Wartung**

Das Telefon ist wartungsfrei. Dennoch sollte in Einsatzbereichen mit starker Verschmutzung durch Staub, Fett, Öl usw. von Zeit zu Zeit eine Reinigung durchgeführt werden. Mit einem feuchten Reinigungstuch sind der Hörer und das Gerät abzuwischen.

Achtung! Zur Reinigung niemals spitze Gegenstände verwenden. Vermeiden Sie bitte den Einsatz von sonstigen Putz- und Scheuermitteln.

### **Bewegliche Gehäuseteile dürfen NICHT (!) mit Schmier-/Gleitmittel wie z.B. Öle, Fette etc. benetzt werden!**

#### **Warn- und Sicherheitshinweise**

Bei diesem Gerät handelt es sich um ein wettersicher ausgeführtes Telefon speziell für den Betrieb in rauer Industrieumgebung. Nachstehende Warn- und Sicherheitshinweise sind zu beachten:

- 1. Es ist auf einen ordnungsgemäßen An¬schluss zu achten. Die Anschlussschnur ist so zu verlegen, dass keine Stolper¬gefahr besteht.
- 2. Die Schutzart IP 66 ist nur bei geschlossenem Gehäuse gewährleistet.
- 3. Das Telefon darf nur unter den angegebenen Umgebungsbedingungen betrieben werden (siehe "Technische Daten"). Widrige Umgebungsbedingungen, wie z.B. zu hohe oder zu niedrige Umgebungstemperaturen sind nicht zulässig, weil dadurch der Ausfall elektronischer Bauteile begünstigt wird.
- 4. Es ist darauf zu achten, dass das Telefon, die Anschlussleitung usw. nicht beschädigt sind. Im beschädigten Zustand ist das Betreiben des Telefons nicht zulässig.
- 5. Bei Betrieb des Telefons sind die gesetzlichen und gewerblichen Vorschriften, Unfallverhütungsvorschriften, sowie elektrische Bestimmungen zu beachten.
- 6. Bei Reparaturen sind nur Originalersatzteile zulässig, die fachgerecht gewechselt werden müssen. Andere Austauschteile können zu Schäden führen. Die Garantie entfällt.
- 7. Vor einer Instandsetzung oder einem Austausch des Telefons muss es von der Spannungsversorgung getrennt werden. Wenn eine Wartung oder Reparatur unter Spannung unvermeidbar ist, darf das nur durch Fachpersonal erfolgen.
- 8. Die für die Dichtheit des Gehäuses notwendigen Dichtungen dürfen bei der Montage und Demontage nicht beschädigt werden.
- 9. Die vorgeschriebene Gebrauchslage ist zu berücksichtigen.
- 10. Änderungen des Produktes, die dem technischen Fortschritt dienen, sind auch ohne vorherige Ankündigung möglich.
- 11. Gemäß EN60950-1:2006 darf das Relais nicht mit Spannungen größer 42,4 V Scheitelwert oder 53 V Gleichspannung beaufschlagt werden.

# **Technische Daten**

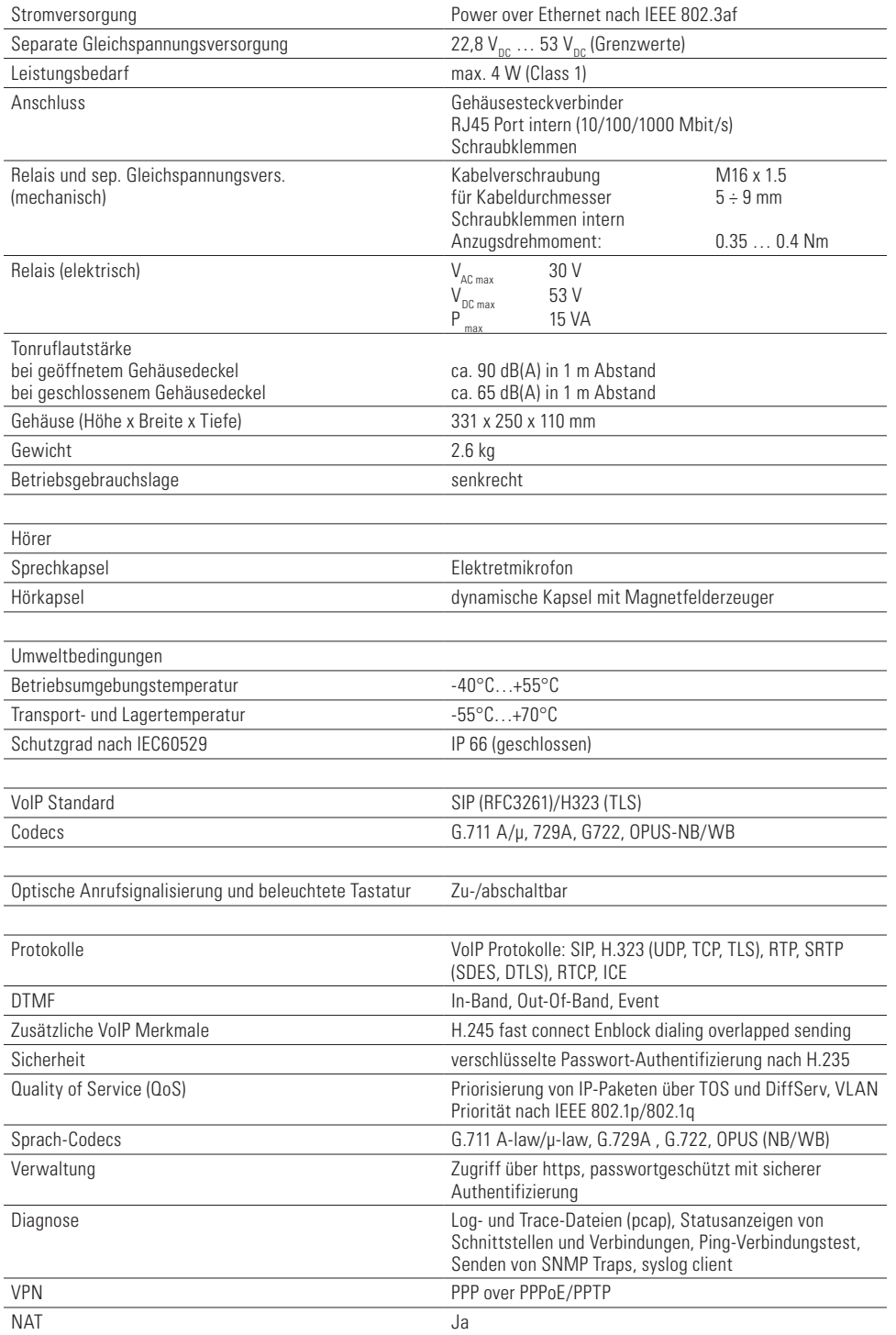

## **Konformitätserklärung**

FHF Funke + Huster Fernsig GmbH erklärt, dass das Telefon InduTel mit den grundlegenden Anforderungen und anderen relevanten Bestimmungen der Richtlinie 1999/5/EG (R&TTE) übereinstimmt.

Falls beim Betrieb dennoch Probleme auftreten sollten, so wenden Sie sich bitte an den technischen Support von FHF.

### **Richtlinien**

Das Gerät erfüllt die folgenden Richtlinien: R&TTE-Richtlinie 1999/5/EG Niederspannungsrichtlinie 2006/95/EG EMV-Richtlinie 2004/108/EG RoHS-Richtlinie 2011/65/EG

Die Konformität mit den oben genannten Richtlinien wird durch das CE-Zeichen bestätigt.

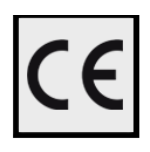

### **Entsorgung**

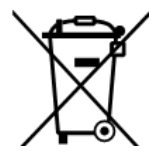

Mit diesem Symbol gekennzeichnete Elektro- und Elektronik-Altgeräte können gefährliche Substanzen für Mensch und Umwelt enthalten. Sie dürfen aus die¬sem Grund nicht zusammen mit unsortiertem Siedlungsabfall (Hausmüll) ent¬sorgt werden. Zur Schonung unserer Umwelt stehen daher öffentliche Sammelstellen für die Entsorgung der mit diesem Symbol gekennzeichneten Elektro- und Elektronik-Altgeräte zur Verfügung.

Weitere Informationen zur WEEE Richtlinie finden Sie unter

https://www.eaton.com/recycling

#### **Eaton**

FHF Funke + Huster Fernsig GmbH Gewerbeallee 15 – 19 45478 Mülheim an der Ruhr Tel +49 (208) 8268 - 0 Fax +49 (208) 8268 - 377 https://www.eaton.com/telephones

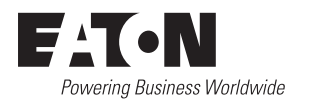

© 2023 Eaton All Rights Reserved Printed in September Publication No. TMF037.A January 2023

Changes to the products, to the information contained in this document, and to prices are reserved; so are errors and omissions. Only order confirmations and technical documentation by Eaton is binding. Photos and pictures also do not warrant a specific layout or functionality. Their use in whatever form is subject to prior approval by Eaton. The same applies to Trademarks (especially Eaton, Moeller, and Cutler-Hammer). The Terms and Conditions of Eaton apply, as referenced on Eaton Internet pages and Eaton order confirmations.

Eaton is a registered trademark.

All trademarks are property of their respective owners.